# 2-a Lectures : Bazar, une démarche en trois phases

## Bazar – Une démarche en trois phases

Vous avez décidé d'utiliser un ou des formulaires pour faciliter la contribution. Quelques éclaircissements s'imposent sur la notion de formulaire.

Un formulaire va vous permettre deux choses :

- faciliter la saisie en offrant un cadre structuré de collecte d'informations,
- visualiser tout ou partie des informations saisies sous une forme qui vous semble pertinente (une carte, un trombinoscope, une liste, etc.).

## Prenons un exemple

1 – Supposons que je souhaite organiser un goûter et que j'utilise pour ce faire un formulaire dans lequel je demande :

- le prénom de chaque personne,
- si elle apporte une boisson ou un gâteau (soyons fous !),
- une description plus détaillée de ce qu'elle apporte.

2 – Afin de permettre la saisie, je vais mettre à disposition une page sur laquelle je vais afficher le formulaire vide afin que chaque personne puisse y répondre.

Marguerite, Théo, Barnabé et Manon se rendent sur cette page et remplissent le formulaire. Lorsque chacune de ces personnes se rend sur cette page elle remplit sa fiche qui répond à ce formulaire.

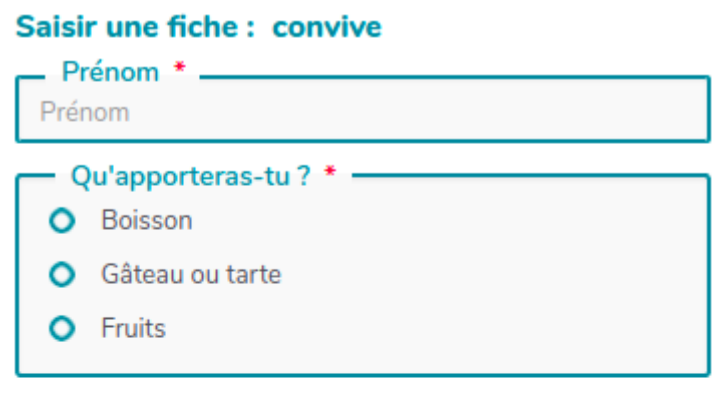

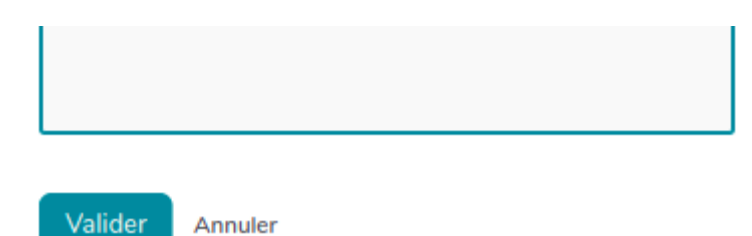

[\(https://quincaillere.org/formationyeswikigrab/](https://quincaillere.org/formationyeswikigrab/files/DocBazaRTroisPhases_formulaire_saisie_20220203165703_20220203172208.png)files [/DocBazaRTroisPhases\\_formulaire\\_saisie\\_20220203165703\\_20220203172208.png\)](https://quincaillere.org/formationyeswikigrab/files/DocBazaRTroisPhases_formulaire_saisie_20220203165703_20220203172208.png)

3 – Pour que tout le monde puisse voir ce que chacun·e va apporter, je vais également mettre à disposition une page sur laquelle je vais afficher toutes les fiches de réponses au **formulaire** sous forme de liste (par exemple).

Je verrai sur cette page les fiches de Marguerite, Théo, Barnabé et Manon.

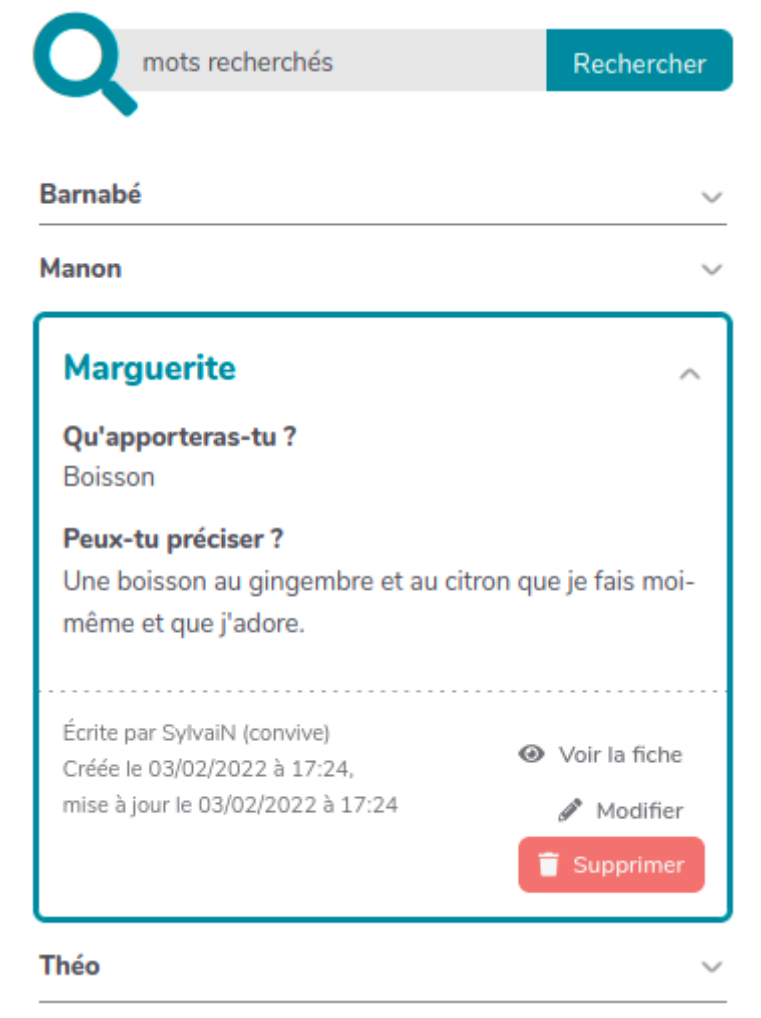

[\(https://quincaillere.org/formationyeswikigrab/](https://quincaillere.org/formationyeswikigrab/files/DocBazaRTroisPhases_formulaire_resultats_20220203182221_20220203172931.png)files

[/DocBazaRTroisPhases\\_formulaire\\_resultats\\_20220203182221\\_20220203172931.png\)](https://quincaillere.org/formationyeswikigrab/files/DocBazaRTroisPhases_formulaire_resultats_20220203182221_20220203172931.png)

### Un peu de vocabulaire

Nous appellerons **formulaire** le jeu de questions posées. Dans notre exemple, ce sont :

prénom,

- prenom,
- le type de ce que la personne apporte,
- des précisions sur ce que la personne apporte.

On désignera par fiche une réponse individuelle à un formulaire. Dans notre exemple, il y a quatre fiches qui répondent à ce formulaire.

## Les trois phases

Du point de vue de l'utilisateurice, seules existent :

- la page sur laquelle il ou elle pourra saisir sa **fiche**,
- et la page d'affichage sur laquelle on peut consulter les réponses au formulaire.

Mais pour vous qui allez fabriquer le formulaire, les choses sont légèrement différentes. Vous allez devoir, avant même de fabriquer les pages de saisie des fiches et d'affichage des réponses, concevoir ce formulaire.

Nous avons donc trois phases :

- concevoir le formulaire,
- mettre à disposition une page pour la **saisie** des fiches,
- mettre en œuvre une page d'affichage des résultats du formulaire.

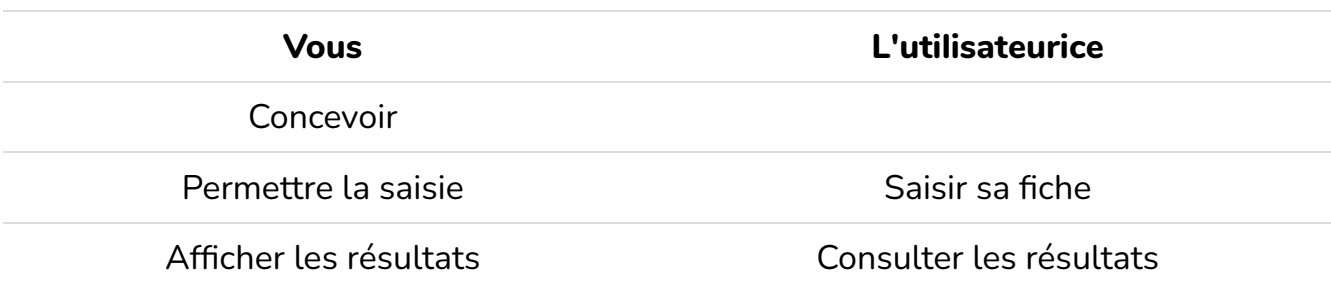

#### 1 – Concevoir le formulaire

Concevoir le formulaire revient à choisir et agencer les différentes questions que vous allez poser.

Si vous partez de zéro, cela peut être une excellente occasion de mettre en œuvre de la coopération en co-élaborant votre formulaire.

On se place, lors de cette étape, à un niveau générique (le formulaire). On ne sait pas si Marguerite va répondre. En revanche, on sait qu'on veut collecter (et donc demander) le prénom de chacune des personnes qui répond au formulaire.

Cette phase de **conception** va avoir un impact sur le comportement du formulaire lors de la saisie des différentes fiches, mais également sur ce qu'il est possible de faire en termes d'affichage du formulaire.

Lors de la **conception** vous travaillerez dans la page Base de données de votre wiki accessible *via* le menu roue crantée  $\clubsuit$  en haut à droite du wiki.

#### 2 – Permettre la saisie des fiches

Pour construire la page de saisie des fiches vous travaillerez dans une page que vous aurez choisie à cet effet.

#### 3 - Afficher les résultats du formulaire

De même pour l'affichage des résultats du formulaire que vous mettrez en œuvre dans une page de votre choix.